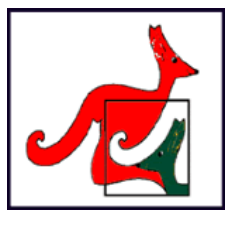

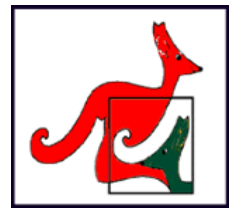

# **RIASSUNTO REGOLE GARA KANGOUROU**

#### **REGISTRAZIONE AL SITO**

La fase di registrazione dei dati anagrafici dello studente deve essere svolta prima della gara. Consigliamo di farlo alcuni giorni prima in modo da controllare bene i dati inseriti, senza fretta, in quanto non saranno modificabili.

- Collegarsi al link <https://kangourou-competitions.web.app/> da qualsiasi dispositivo (computer, tablet, cellulare) e da qualsiasi browser tranne Internet Explorer.
- Digitare le credenziali di accesso della scuola: CODICE KANGOUROU: K002115 PASSWORD SCUOLA: 6a48a6b2
- Una volta fatto si aprirà una schermata da cui si potranno registrare i dati anagrafici dello studente (nome, cognome, data di nascita, codice fiscale, classe e sezione di appartenenza) premendo sul tasto "NUOVO STUDENTE".

E' necessario compilare tutti i campi affinché il tasto "REGISTRA" si abiliti. Prestate particolare cura nella compilazione dei campi perché una volta effettuata la registrazione non si potranno modificare.

In particolare è molto importante il campo "Codice fiscale" perché verrà richiesto allo studente quando rientrerà nella web app per riconoscere la sua identità. E' quindi necessario tenerlo con se anche nella fase successiva di svolgimento vero e proprio della gara.

I ragazzi di I e di II media fanno parte della categoria BENJAMIN, gli studenti di III media sono nella categoria CADET.

Una volta inseriti tutti i dati il pulsante di registrazione sarà abilitato: una volta premuto il tasto "REGISTRA" verrà mostrato un popup riassuntivo di conferma.

## **ALLENAMENTO ALLA GARA**

Sono previsti due giorni di **allenamento: il 25 e il 26 maggio dalle ore 10 alle 20.30**.

Con questi allenamenti si potrà prendere familiarità con l'App in cui sarà disponibile un testo degli scorsi anni. Il funzionamento è molto semplice:

- Collegarsi al link <https://kangourou-competitions.web.app/> da qualsiasi dispositivo (computer, tablet, cellulare) e da qualsiasi browser tranne Internet Explorer dopo essersi registrati.
- Digitare le credenziali richieste (codice fiscale etc …).
- Entrare nella gara dove si trovano tutti i quesiti di una vecchia prova e le opzioni di risposta. Per questa prova valgono tutte le regole della gara. Non importa finire tutte la prova: il collegamento serve solo per prendere familiarità con il sistema prima della gara vera e propria.

#### **SVOLGIMENTO DELLA GARA**

#### Il **28 maggio** la gara potrà essere svolta **dalle ore 9.00 alle 20.30**.

Si invitano i concorrenti a scegliere l'intervallo orario che sia loro più conveniente poiché, una volta iniziata la prova, non potranno per alcun motivo interrompere lo scorrere del tempo di gara. Potranno, in caso di problemi sul dispositivo usato per svolgere la gara, ricollegarsi da un altro dispositivo senza perdere le risposte già inserite, ma tenendo conto che il tempo non viene fermato.

- Collegarsi al link <https://kangourou-competitions.web.app/> da qualsiasi dispositivo (computer, tablet, cellulare) e da qualsiasi browser tranne Internet Explorer dopo essersi registrati.
- Digitare le credenziali richieste (codice fiscale etc …)
- Premere il pulsante "**INIZIA GARA**" per iniziare la gara (il pulsante sarà attivato solo il 28 maggio dalle ore 9.00 alle ore 20.30). Premerlo solo quando si è pronti a effettuare la gara in

quanto non sarà possibile effettuare pause: dal momento in cui verrà premuto il pulsante il tempo di gara continuerà a scorrere.

- Per ogni categoria la durata effettiva della prova sarà di **45 minuti** e ci saranno **15 quesiti**.
- I 15 quesiti sono tutti a **risposta chiusa**, di varia difficoltà, per ognuno dei quali verranno proposte **cinque risposte, di cui una e una sola corretta**.
- In tale lasso di tempo (ma prima della consegna) lo studente potrà passare da una schermata all'altra tutte le volte che vuole e, per ogni quesito, scegliere la risposta che intende fornire ed eventualmente, in un secondo momento, **modificare la scelta** o decidere di non fornire risposta (se a un quesito non viene data alcuna risposta, il punteggio attribuito per quel quesito è zero).
- Ogni risposta fornita comporterà l'assegnazione di un punteggio, dipendente dalla difficoltà del quesito, positivo se la risposta è corretta, negativo in caso contrario. Gli specifici criteri quantitativi di assegnazione del punteggio sono riportati qui di seguito:

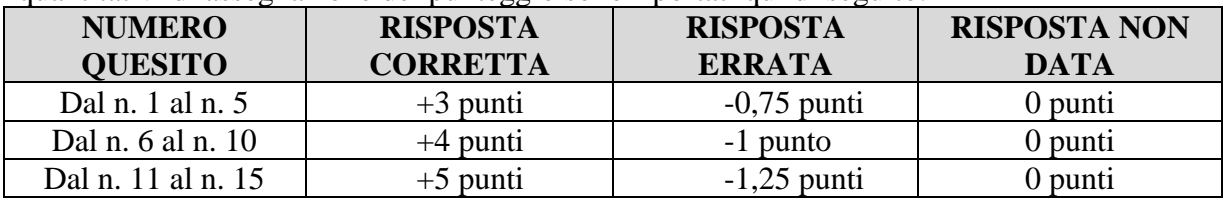

- La prova terminerà quando il concorrente deciderà di inviare le sue risposte al server premendo sul pulsante "TERMINA GARA" oppure quando raggiungerà il tempo massimo concesso (45 minuti).
- Attenzione: anche se la prova è telematica è previsto che, per risolvere gli esercizi, i concorrenti **si armino di carta e penna**! I criteri di svolgimento sono gli stessi della gara in presenza: viene quindi escluso l'uso di qualunque tipo di strumento di calcolo automatico (calcolatrice), di libri di testo, di appunti e del goniometro.
- Durante la prova è da escludere ogni comunicazione con persone diverse dai tecnici di Kangourou Italia (da contattare in caso di problemi tecnici al 3476991723 oppure al 3470402755).

Per qualsiasi dubbio sul regolamento vi invitiamo a leggere il PDF allegato o a guardare il seguente video tutorial: [https://www.youtube.com/watch?v=bnN7PsmxK\\_c&feature=youtu.be](https://www.youtube.com/watch?v=bnN7PsmxK_c&feature=youtu.be)

## **RISULTATI DELLA GARA**

I dati inviati dall'Applicazione Web al server sono valutati in tempi brevi e forniscono per ogni categoria una Classifica Nazionale.

La lista degli ammessi alla finale sarà pubblicata il 5 giugno.

Per ogni categoria la classifica è redatta sulla base del punteggio totale realizzato: **a parità di punteggio, sarà considerato il tempo impiegato e, a parità di tempo impiegato, sarà considerata l'età, a vantaggio del concorrente più giovane.**

## **IN BOCCA AL LUPO!**